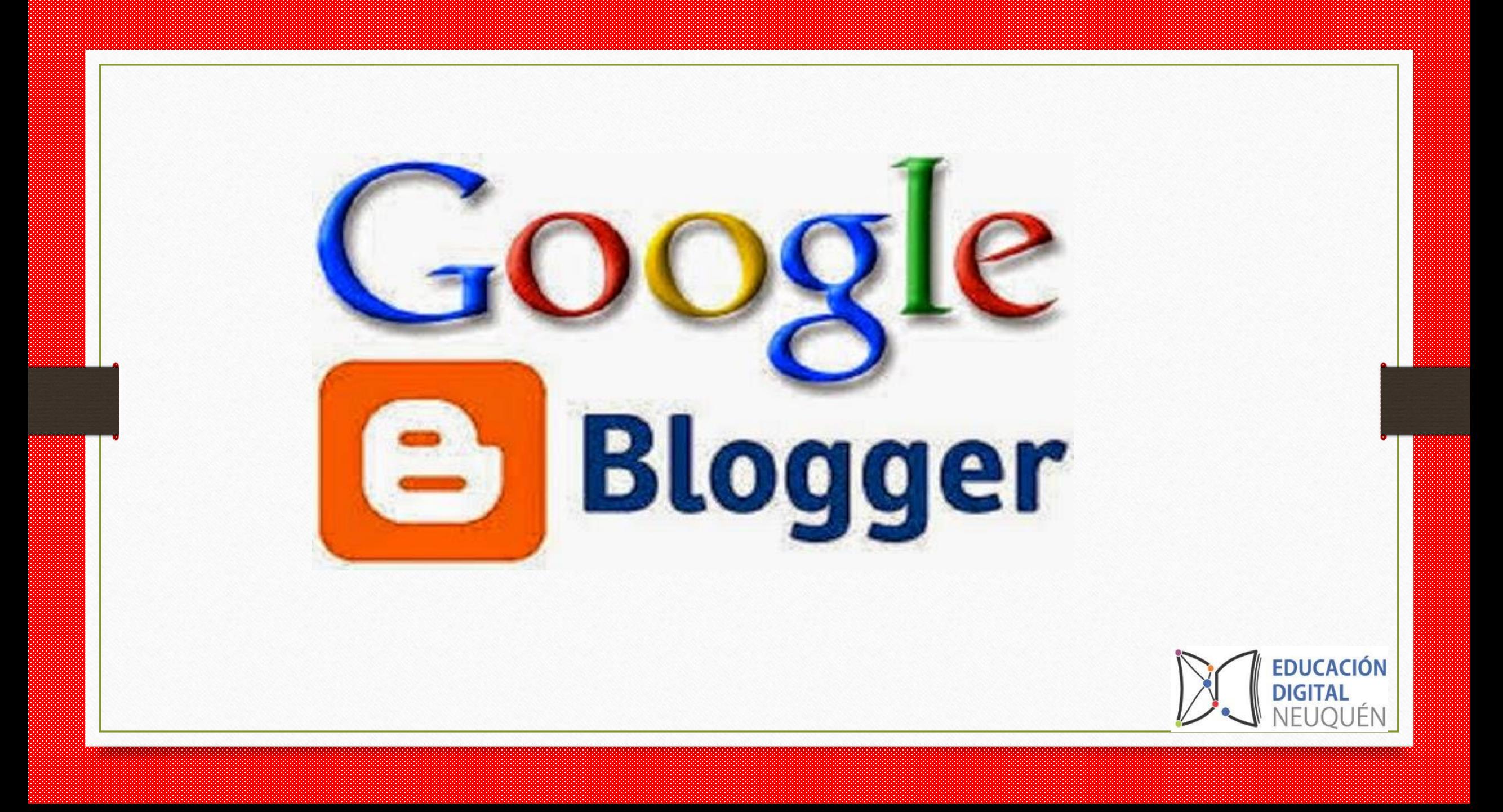

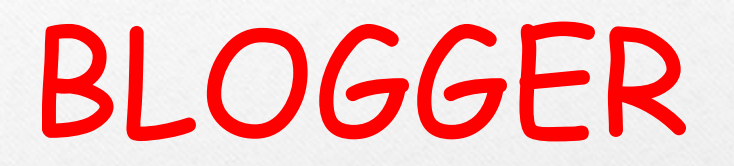

Es una herramienta gratuita para la creación y gestión de blogs.

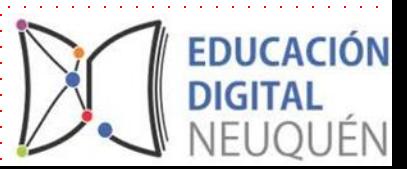

# ¿Qué es y para qué se utiliza Blogger ?

Es una herramienta que te permite ,de manera muy fácil, utilizando tú cuenta en google de Gmail crear un blog .

Funciona para publicar y divulgar contenidos ya sea de personas, instituciones o empresas.

**EDUCACIÓN** 

# ¿Qué es un blog ?

Un blog es un sitio web con formato de bitácora o diario personal. Pueden tener distintos diseños, donde se publica contenido frecuentemente y los lectores pueden hacer comentarios.

**EDUCACIÓN** 

# Ventajas del uso

#### Ventajas

- Es una herramienta gratuita, libre y segura.
- Permite rápidamente en minutos crear un blog.
- Es un canal de comunicación entre estudiantes y docentes.
- Permite divulgar el contenido serio y confiable a través de redes sociales: como Facebook, twiter, linkedin.
- El autor o administrador puede publicar o restringir la información, comentarios .
- Su uso potencia la creatividad de las personas.
- Posee capacidad de almacenamiento para compartir archivos de imágenes, videos.

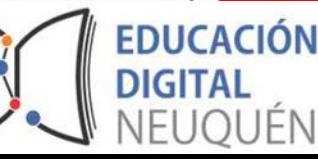

# Desventajas del uso

- Que los estudiantes no pueden interactuar solo comentar o si los autorizamos a publicar.
- Es un espacio público para la divulgación de contenidos y no para interactuar.
- Capacidad de almacenamiento limitada.
- Como autor tengo límites en la cantidad de blogs a crear.
- No permite recibir notificaciones a los estudiantes.
- Los archivos que quiera subir deben estar cargados en la web(ej.google drive.)
- No se puede ver los usuarios en línea, solo las visualizaciones.

# Pasos para crear un Blogger…

*1-Accede a [blogger.com](http://blogger.com/) y haz clic en "crear tu blog" para hacer login en Blogger a partir de tu cuenta Google o Gmail.*

*2-Escoge tu nombre de perfil, y enseguida, haz clic en "continuar para Blogger".*

*3-Lee los términos de uso y entra a "crear nuevo blog".*

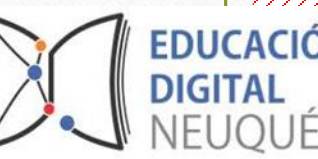

Pasos…

4-Escoge el nombre del blog, la URL, el tema (el único de los tres que puede ser modificado después) e ingresa en "crear un blog".

5-En caso de que quieras comprar un dominio propio, Google Domains ofrece esta opción. De lo contrario basta hacer clic en "no, gracias".

6-iListo! En este punto ya el blog está creado y solo tienes que acceder a "nueva publicación" para publicar el primer contenido.

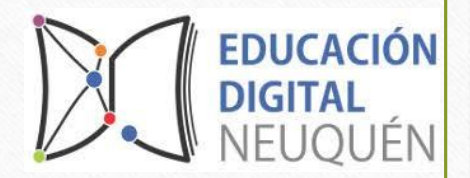

#### Sugerencias..

Pensar el propósito de ¿para qué utilizar la herramienta en éste contexto?

Podemos en el Blog que armamos publicar contenido educativo que despierte el interés de la/os estudiantes .Para que la/os estudiantes lean, debatan, cuestionen y aprendan.

Proponer temáticas en el blog para el armado de otros blogs . Ya sea para armarlos por cursos, materias , áreas o temáticas transversales.

Proponer como actividad buscar otras herramientas gratuitas para crear blogs. Subir videos tutoriales para que puedan armar, posteriormente, la/os estudiantes sus blogs.

Crear diferentes pestañas con páginas para cada grado o curso

# Para finalizar te proponemos visitar los Blogs de:

Jardín n° 31, Neuquén capital: [https://drive.google.com/file/d1y02bAsiud2Kusp=s](https://drive.google.com/file/d1y02bAsiud2Kusp=sharing) haring Cpem n° 27 de Plottier: https://cpem027diurno2020.blospot.com/

## Para finalizar te proponemos mirar un tutorial del paso a paso para crear la página web.